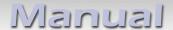

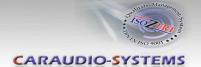

# **Camera interface**

# **RL-PC**

Rear view camera input compatible with Citroen / Peugeot AIO system

Version 19.08.2019 RL-PC

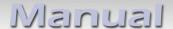

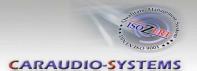

#### **Contents**

#### 1. Prior to Installation

- 1.1. Delivery contents
- 1.2. Check compatibility of vehicle and accessories
- 1.3. Setting the DIP switches of the interface-box RLC-M40-PC
- 1.4. LED's of the interface-box RLC-M40-PC

#### 2. Connection schema

#### 3. Installation

- 3.1. Connecting interface-box and harnesses
- 3.2. Connection to the head unit
- 3.3. Connecting note
- 3.3.1. After market rear-view camera
- 3.3.2. After market front camera

#### 4. Activation

# 5. Operation

- 5.1. Manual camera activation
- 6. Specifications

# 7. Technical support

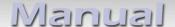

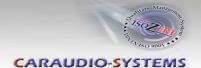

# **Legal Information**

By law, watching moving pictures while driving is prohibited, the driver must not be distracted. We do not accept any liability for material damage or personal injury resulting, directly or indirectly, from installation or operation of this product. This product should only be used while standing or to display fixed menus or rear-view-camera video when the vehicle is moving, for example the MP3 menu for DVD upgrades.

Changes/updates of the vehicle's software can cause malfunctions of the interface. We offer free software-updates for our interfaces for one year after purchase. To receive a free update, the interface must be sent in at own cost. Labor cost for and other expenses involved with the software-updates will not be refunded.

### 1. Prior to installation

Read the manual prior to installation. Technical knowledge is necessary for installation. The place of installation must be free of moisture and away from heat sources.

# 1.1. Delivery contents

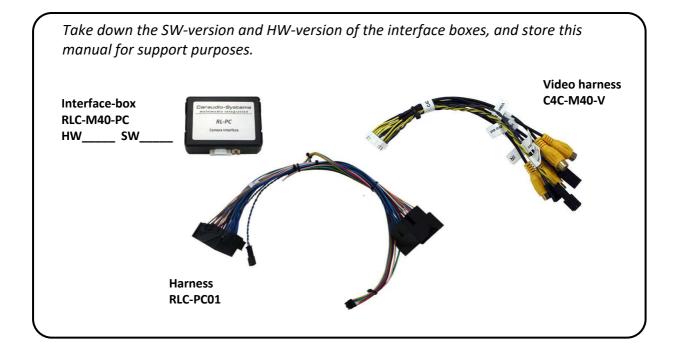

Page

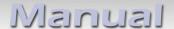

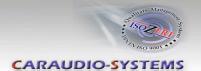

# 1.2. Check compatibility of vehicle and accessories

| Requirements  |                                                                      |
|---------------|----------------------------------------------------------------------|
| Vehicle       | Citroen C4 Cactus from year 2015<br>Peugeot 208, 2008 from year 2015 |
| Navigation    | AIO (with USB socket to the right of the display)                    |
| Limitations   |                                                                      |
| Video-sources | Only compatible to NTSC-sources.                                     |

# 1.3. Setting the DIP switches of the interface box RLC-M40-PC

Various settings must be made with the DIP-switches of the interface box.

DIP position "down" is OFF and position "up" is ON.

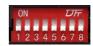

| <b>DIP-switch</b> | ON                                      | OFF                  |  |
|-------------------|-----------------------------------------|----------------------|--|
| DIP 1-2           | No Function (set to <b>OFF</b> )        |                      |  |
| DIP 3             | Front camera - ON                       | Front camera - OFF   |  |
| DIP 4             | Aftermarket rear-view camera            | OEM rear-view camera |  |
| DIP 5-7           | No Function (set to <b>OFF</b> )        |                      |  |
| DIP 8             | CAN bus termination (set to <b>ON</b> ) |                      |  |

After each change of the DIP switch settings you have to execute a power reset of the interface-box!

#### 1.4. LED's of the interface box RLC-M40-PC

| LED                    | Status  | Funktion            |
|------------------------|---------|---------------------|
| <ul><li>Red</li></ul>  | Lights  | Ignition is ON      |
| <ul><li>Blue</li></ul> | Lights  | Camera coded        |
| <ul><li>Blue</li></ul> | Flashes | CAN Bus is searched |

Page

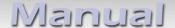

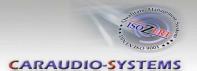

# 2. Connection schema

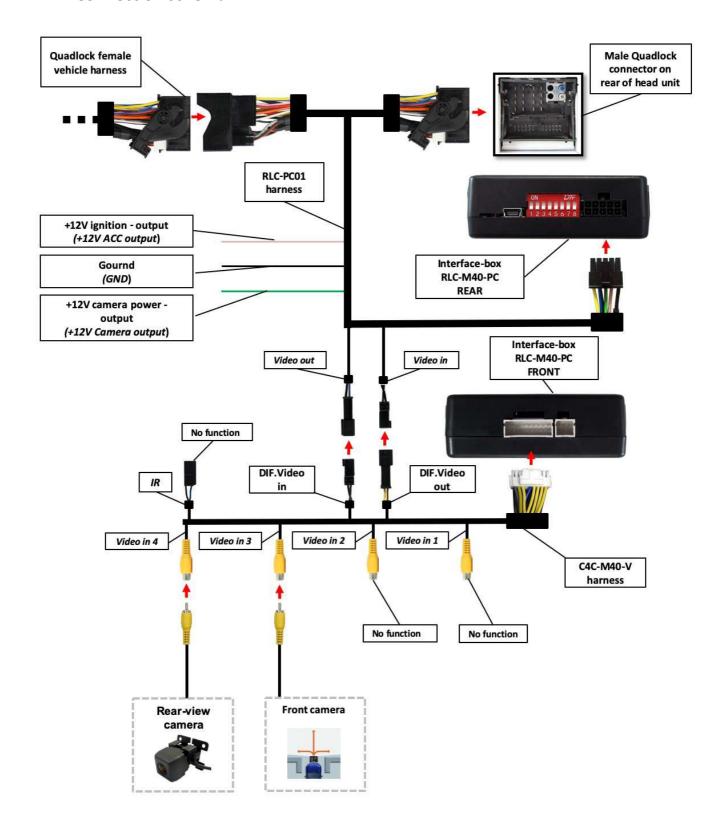

RL-PC

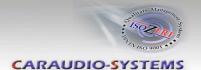

#### 3. Installation

Switch off ignition and disconnect the vehicle's battery! If according to factory rules disconnecting the battery has to be avoided, it is usually sufficient to put the vehicle in sleep-mode. In case the sleep-mode does not show success, disconnect the battery with a resistor lead.

Place of installation is on the rear of the head unit.

### 3.1. Connecting interface-box and harnesses

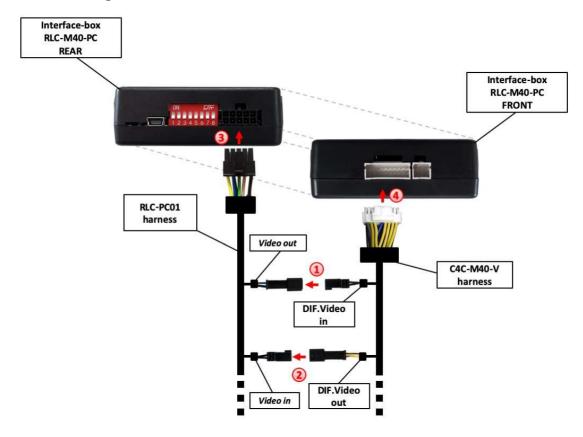

- Connect the "DIF.Video in" 2pin socket of the V4C-M40-V harness to the 2pin "Video out" plug of the RLC-PC01 harness.
- Connect the "DIF.Video out" 2pin socket of the V4C-M40-V harness to the 2pin "Video in" plug of the RLC-PC01 harness.
- Connect female 10pin connector of harness RLC-PC01 to the male 10pin connector on the rear of the interface-box RLC-M40-PC.
- 4 Connect female 18pin connector of harness C4C-M40-V to the male 18pin connector on the front of the interface-box RLC-M40-PC.

 $^{\mathsf{age}}\mathsf{5}$ 

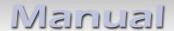

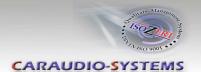

#### 3.2. Connection to the head unit

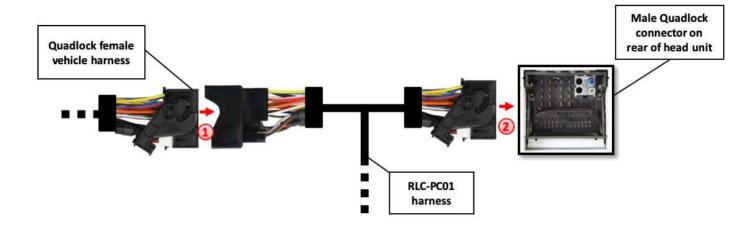

- 1 Transfer Quadlock connector of vehicle harness from rear of the head unit into male Quadlock connector of harness RLC-PC01.
- Plug female Quadlock connector of harness RLC-PC01 into male Quadlock socket on the rear of the head unit.

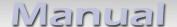

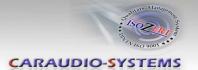

#### 3.3. Connecting note

It is possible to connect a after market rear view camera and front camera to the interface.

Before final installation of the cameras, we recommend to test-run the interface functions to detect incompatibility of vehicle, navigation, factory accessories or peripheral devices as soon as possible.

**Note:** Only compatible to NTSC-cameras.

#### 3.3.1. After market rear-view camera

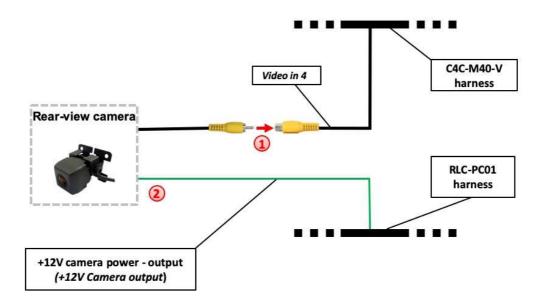

- Connect the video RCA of the after market rear-view camera to the female RCA connector "Video in 4" of harness C4C-M40-V.
- Connect the green wire of harness RLC-PC01 to the camera power supply (+12V max. 1A). The green wire is high (+12V) when reverse gear is engaged.

**Note:** Only compatible to NTSC-cameras.

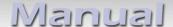

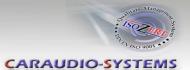

#### 3.3.2. After market front camera

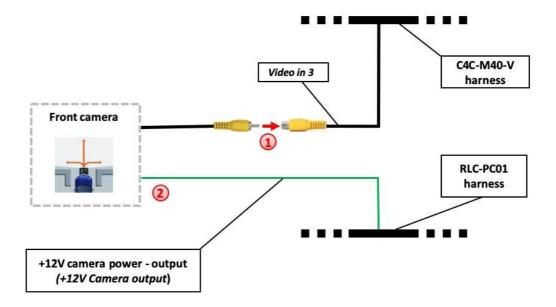

- Connect the video RCA of the after market front camera to the female RCA connector "Video in 3" of harness C4C-M40-V.
- Connect the green wire of harness RLC-PC01 to the camera power supply (+12V max. 1A). The green wire is high (+12V) as long as front camera operation is in progress.

**Note:** Only compatible to NTSC-cameras.

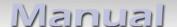

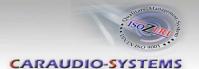

#### 4. Activation

Note: With existing factory rear-view camera do not the following activation procedure!

- 1. Set DIP switch "4" and "8" to ON (DIP 1,2,3,5,6,7 = OFF).
- 2. Switch on the ignition and wait until the radio system has started.
- 3. Press the "SRC" button on the steering wheel for 10 seconds.
- 4. The red and blue LEDs are flashing (coding in progress).
- 5. After successful coding, the radio system make a restart.
- 6. Activation is completed.

# 5. Operation

#### 5.1. Manual camera activation

Press the "SRC" steering wheel button for 3 seconds to select the interface as the current video source.

Press the "SRC" steering wheel button **briefly** to switch the camera inputs. Each short press changes to the next camera input. Deactivated camera inputs are skipped.

Press the "SRC" steering wheel button again for **3 seconds** to deactivate the interface as the current video source.

**Note:** Manual activation of the original rear view camera image is not possible.

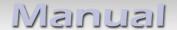

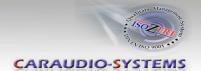

# 6. Specifications

Operation voltage 10.5 – 14.8V DC

Stand-by power drain <2mA
Operation power drain ~60mA
Power consumption ~0.08W

Temperature range -30°C to +80°C

Weight 44g

Measurements (box only) B x H x T 76 x 27 x 54 mm

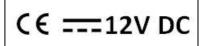

# 7. Technical Support

Caraudio-Systems Vertriebs GmbH manufacturer/distribution

In den Fuchslöchern 3 D-67240 Bobenheim-Roxheim

email support@caraudio-systems.de

**Legal disclaimer:** Mentioned company and trademarks, as well as product names/codes are registered trademarks ® of their corresponding legal owners.